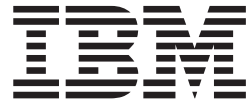

# Checklist - installing using IBM Installation Manager

## **Contents**

**[Checklist - installing using IBM](#page-4-0) [Installation Manager](#page-4-0) . . . . . . . . .[1](#page-4-0)**

### <span id="page-4-0"></span>**Checklist - installing using IBM Installation Manager**

Use this checklist to track the installation steps when installing  $IBM^{\circledcirc}$  Intelligent Operations Center using IBM Installation Manager.

#### **Procedure**

- \_\_ 1. Make sure you have the necessary hardware.
- 2. Make sure the required software is installed on the hardware.
- 3. Prepare the servers.
- 4. Copy the installation package to the installation server.
- 5. Install the Java runtime environment.
- \_\_ 6. Install IBM Installation Manager.
- \_\_ 7. Restart IBM Installation Manager and install the **Configure topology** package.
- \_\_ 8. Restart IBM Installation Manager and install the **Prepare target servers** package. If this step completes successfully, skip step 9.
- \_\_ 9. Restart IBM Installation Manager and install the **Ignore system check errors** package. When running IBM Installation Manager after resolving system check errors, or after determining that the installation can continue, select both **Prepare target servers** and **Ignore system check errors** on the second run.
- \_\_ 10. Restart IBM Installation Manager and install the **Prepare Environment** package.
- \_\_ 11. Restart IBM Installation Manager and install the **Install and Configure Platform - Part 1** package.

**Tip:** Do not select both Part 1 and Part 2 at the same time. These steps will take the longest time to run. If both are run together, and there is a failure, then both will need to be rerun; even if one was successful.

**Important:** Do not shut down the servers between installation phases. Shutting the servers down between phases has not been tested and can result in unpredictable results.

- \_\_ 12. Restart IBM Installation Manager and install the **Install and Configure Platform - Part 2** package.
- \_\_ 13. Restart IBM Installation Manager and install the **Install Platform Control Tool** package.
- \_\_ 14. Restart IBM Installation Manager and install the **Install System Verification Check Tool** package.
- \_\_ 15. Restart all IBM Intelligent Operations Center servers.
	- a. Shut down all IBM Intelligent Operations Center servers using the Platform Control Tool.
	- b. Shut down and restart all servers from the operating system.
	- c. Start all IBM Intelligent Operations Center servers using the Platform Control Tool.
- \_\_ 16. Restart IBM Installation Manager and install the **Install Application** package. This will install the IBM Intelligent Operations Center application.
- \_\_ 17. Configure the IBM Intelligent Operations Center architecture.
- \_\_ a. Configure collaboration services if you are using IPv6.
- \_\_ b. Configure single sign-on for collaboration services.
- \_\_ c. Install and configure semantic model services.
- \_\_ d. Configure the Platform Control Tool.
- \_\_ e. Encrypt the Tivoli® Service Request Manager® administrative password.
- \_\_ f. Set the minimum number of threads for the EventProcessor.
- \_\_ g. Change the Default and WebContainer thread pool size.
- \_\_ 18. Install any other applications.
- \_\_ 19. Restart IBM Installation Manager and install and run the **Cyber Hygiene** package. Cyber hygiene provides additional security to the IBM Intelligent Operations Center system.

**Note:** Cyber Hygiene is installed and run in the same step.

\_\_ 20. Configure users requiring ssh access and passwords.

#### **Results**

The IBM Intelligent Operations Center architecture and IBM Intelligent Operations Center application are installed and ready for use.

#### **What to do next**

A must gather tool is provided to collect installation logs to help diagnose installation issues.